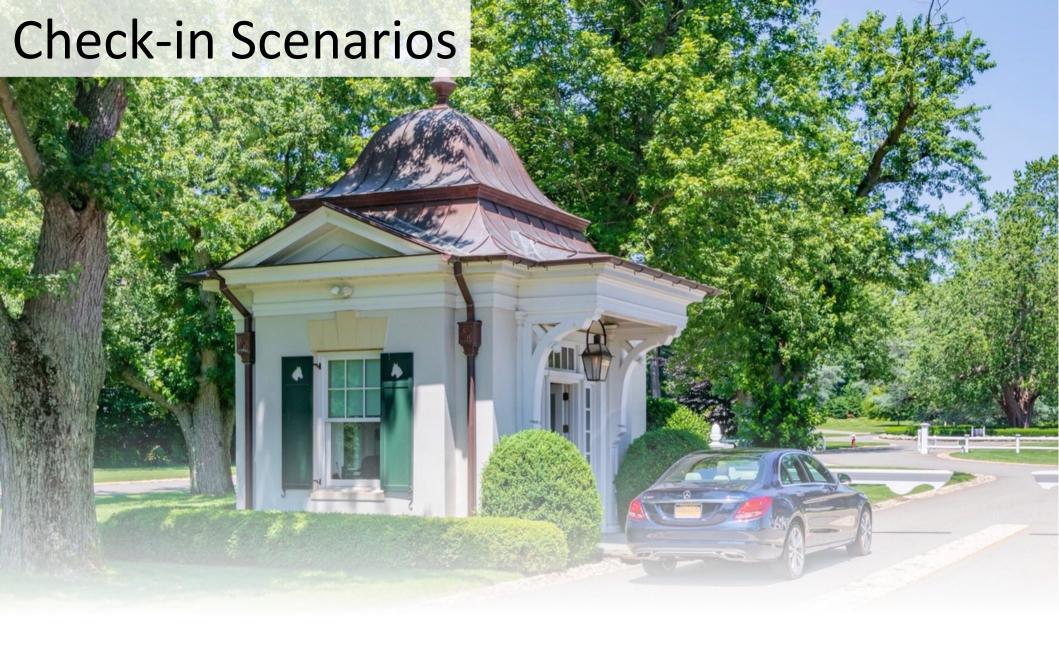

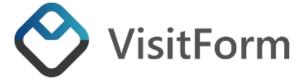

# Check-in Scenarios

The following slides describe how the different check-in scenarios are handled in VisitForm. And how the interaction between guard, visitor, resident and vendor is managed.

#### Manned access

- 1. Unregistered Visitor
- 2. Unregistered Vendor
- 3. Recurring Visitor
- 4. Recurring Vendor
- 5. Pre-registered Visitor
- 6. Pre-registered Vendor

#### **Unmanned access**

- 7. Self check-in Visitor
- 8. Self check-in Vendor

#### • 1. Unregistered Visitor

- 1. Visitor tells the guard who they are visiting
- Guard reaches out to resident via Call or Text (can be done via VisitForm) and confirms the visit
- 3. Guard enter the visitor's details in VisitForm, clicks the check-in button and opens the gate or turns away the visitor
- 4. VisitForm automatically sends a text or email notification to resident with the visitor's details

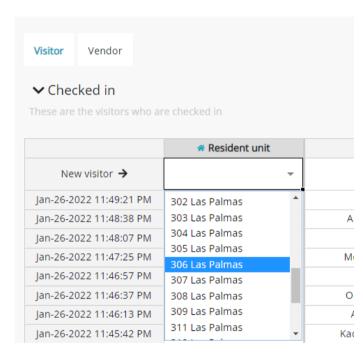

(step 3 screenshot) Guard selects the resident unit from the residents list

#### (step 3 screenshot) Guard enter the details about the visitor and clicks Check in

| <b>≜</b> Name    | ♣ Auto-Admit Name | ≛ ? Allowed | Require call |          | Notified | <b>≜</b> Phone | <b>≜</b> Comment |          |
|------------------|-------------------|-------------|--------------|----------|----------|----------------|------------------|----------|
| Daniel Rodriguez | ~                 |             | yes          | ABGC4681 |          |                |                  | Check in |
|                  | lavion Rosales 🔻  | Allow       | ves          | ABYN2771 |          |                |                  |          |

## • 2. Unregistered Vendor

- Visitor tells the guard who they are visiting
- Guard reaches out to resident via Call or Text (can be done via VisitForm) and confirms the visit
- Guard enter the vendor's details in VisitForm, clicks check-in and opens the gate or turn away vendor
- 4. VisitForm automatically sends a text or email notification to resident

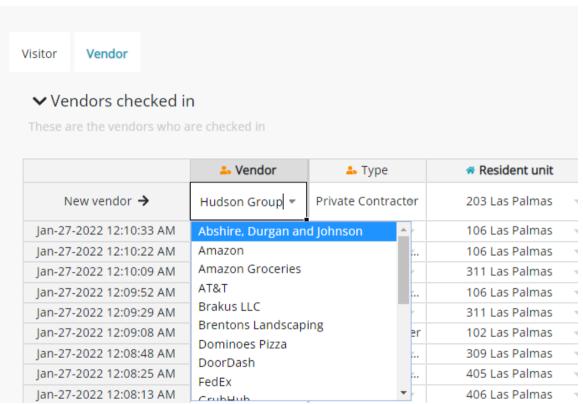

(step 3 screenshot) Guard types in the vendor name in the vendor column. This isn't a recurring vendor so it should not already be in the list

#### (step 3 screenshot) Guard types in the vendor's information and click Check in

|    | 🚣 Type             | Resident unit    | 4 ? Allowed | Require call | 🚣 Representative |          | ■ Notification type |          |
|----|--------------------|------------------|-------------|--------------|------------------|----------|---------------------|----------|
| D= | Private Contractor | 203 Las Palmas 🔻 |             | no           | William          | AAMT4974 | ~                   | Check in |
|    | +                  | 4001 0.1         |             |              |                  |          |                     |          |

## • 3. Recurring Visitor

VisitForm calls recurring visitors "Auto-Admits". Which means that each resident unit has a list of persons who are either permanently or temporarily (timespanned) allowed or banned. Each auto-admit person can have a QR-code pass (pdf file which is shown on any handheld device upon arrival) which is issued by the resident via the Resident's portal or by the gatehouse on request from the resident.

- Visitor shows the QR pass or tells their name
- 2. Guard either scan (with the VisitForm app) or selects their name in the auto-admit column
- 3. VisitForm will show if the person is allowed or banned
- The guard clicks the check-in button and opens the gate.
  VisitForm automatically sends a text or email to the resident.

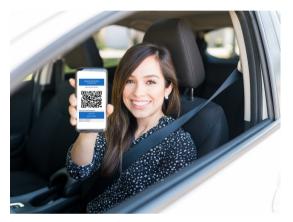

(step 1 screenshot) Visitor shows QR code or identify themselves

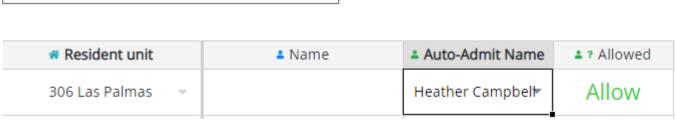

(step 2 and 3 screenshot) on the desktop version the Allowed column shows if the visitor is allowed to the unit

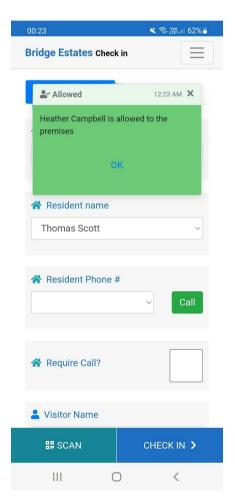

(step 3 screenshot) on the app a dialog shows the guard if the visitor is allowed or not. This is the same app the guard use to scan the pass

#### • 4. Recurring Vendor

VisitForm has a list of recurring vendors which works in similar way to the auto-admits for residents.

- 1. Vendor tells the guard who they are visiting
- 2. Guard selects the Vendor and the resident unit they are going to
- 3. Guard looks in the look-up column information in VisitForm to determine if they are automatically allowed in or reaches out to the resident. If they aren't in the list the guard may check them in anyway after confirming with the resident.
- 4. Guard click Check-in and opens the gate
- 5. VisitForm automatically sends a text or email to the resident

#### Vendor recurring entry, entered by the guard on request by resident

| Vendor                 | Unit            | Name   | Errand              | Duration    | Entry from | Entry to   | Banned  | Comment | Pass   |
|------------------------|-----------------|--------|---------------------|-------------|------------|------------|---------|---------|--------|
| Ritchies Landscaping 🔻 | 105 Las Palmas∀ | Martin | Driveway north side | Temporary 🔻 | 02/01/2022 | 02/28/2022 | Allow ~ |         | Create |

#### (step 3 screenshot) Guard selects the vendor during check in

| - Vendor         | 🏝 Type             | Resident unit    | ♣ ? Allowed |  |
|------------------|--------------------|------------------|-------------|--|
| Ritchies Landsca | Private Landscaper | 105 Las Palmas 🔻 | Allow       |  |

#### • 5. Pre-registered Visitor

The pre-registered visitor tab is typically not scheduled visits but rather "from time-to-time" visits. Pre-registered visitors that runs on a user-defined schedule is currently not supported. One possible way with the current setup would be to every month add the scheduled visits as pre-registered. Let us discuss this feature.

- Resident reaches out to the gatehouse and tell them the name and estimated time of arrival of the expected visitor
- 2. Guard enters the details in the future-check in tab.
- 3. When the visitor arrives they tell the guard who they are visiting
- 4. The guard looks in the pre-check in list and clicks Admit if it matches
- 5. VisitForm automatically sends a text or email to the resident

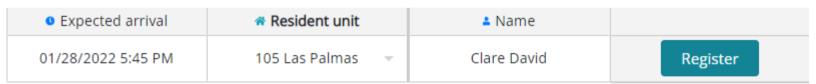

(step 2 screenshot) Guard register the visitor and their expected time of arrival

(step 4 screenshot) Guard finds the entry and admits the visitor

#### • 6. Pre-registered Vendor

The pre-registered vendors tab is typically not scheduled visits but rather "from time-to-time" visits. Pre-registered vendors that runs on a user-defined schedule is currently not supported. One possible way with the current setup would be to every month add the scheduled visits as pre-registered. Let us discuss this feature.

- 1. Resident reaches out to the gatehouse and tell them the name and estimated time of arrival of the expected vendor
- 2. Guard enters the data in the pre-check in tab.
- 3. When the visitor arrives they tell the guard who they are visitng
- 4. The guard looks in the pre-check in list and clicks Check in if it matches
- 5. VisitForm automatically sends a text or email to the resident

|                       | • Expected arrival  | ♣ Vendor        | 🏝 Type             | Resident unit    |          |
|-----------------------|---------------------|-----------------|--------------------|------------------|----------|
| Pre-Register vendor → | 02/01/2022 07:30 AM | Brentons Landsc | Private Landscaper | 103 Las Palmas 🔻 | Register |

(step 2 screenshot) Guard register the vendor and their expected time of arrival

## • 7. Self check-in visitor / Unmanned gate access

Self check-in with QR-code requires a software integration with the camera and gate system. VisitForm can be integrated with a wide range of gate systems.

Resident uses the VisitForm Residents' portal app or contacts the gate house with the details of the person they want to admit. A QR pass is generated and emailed to the visitor. This happens any time before the actual visit.

- The person with the QR-pass arrives to the gatehouse and scans the QR code to a camera that has an integration with VisitForm.
- VisitForm verifies the QR code and the unit they want to check in to.
- 3. VisitForm sends a request to the gate system to open the gate.

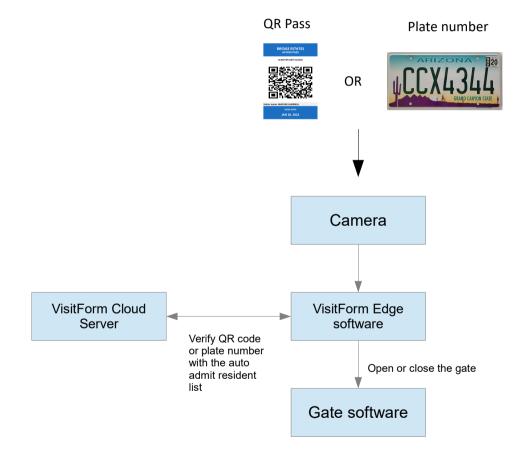

VisitForm also has an API endpoint where the gate system software can verify the QR pass itself via a REST call.

## • 8. Self check-in Vendor / Unmanned gate access

Self check-in with QR-code requires a software integration with the camera and gate system. VisitForm can be integrated with a wide range of gate systems.

Resident uses the VisitForm Residents' portal app or contacts the gate house with the details of the vendor they want to admit. A QR pass is generated and emailed to the vendor. This happens any time before the actual visit.

- The vendor with the QR-pass arrives to the gatehouse and scans the QR code to a camera that has an integration with VisitForm.
- 2. VisitForm verifies the QR code and the unit they want to check in to.
- 3. VisitForm sends a request to the gate system to open the gate.

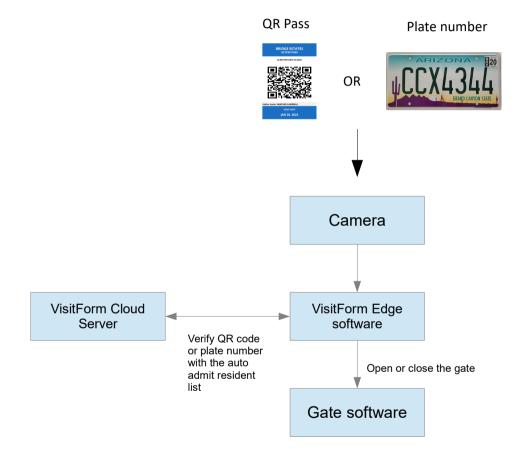

VisitForm also has an API endpoint where the gate system software can verify the QR pass itself via a REST call.